**Урок-змагання «Виконання обчислень у табличному процесорі»**

#### **Мета уроку:**

*навчальна:* формувати в учнів вміння працювати з електронними книгами, навчити самостійно і творчо застосовувати знання, навички та вміння в життєвих умовах;

*розвивальна:* розвивати логічне мислення, тренувати пам'ять та увагу, сприяти розвитку пізнавального інтересу; створювати ситуації зацікавленості та позитивні емоції по відношенню до навчальної діяльності, сприяти підготовці учнів до життя, посиленню зв'язку теорії з практикою;

*виховна:* виховувати старанність та відповідальність; формувати і підтримувати прагнення учнів до відкриття нового; підвищувати інформаційну культуру учнів; виховувати вміння проводити об'єктивну самооцінку; виховувати творчий та естетичний підхід до роботи, бажання експериментувати

Тип уроку: урок застосування знань, умінь і навичок.

Обладнання та наочність. Дошка, комп'ютери, підручники, роздавальний матеріал.

Програмне забезпечення. Браузер, табличний процесор, onlineсервіс мультимедійних вправ LearningApps, тестувальник Quizizz, віртуальна дошка Lino, веб-сервіс для створення пазлів jigsawplanet.

### Хід уроку

## **І. Організаційний момент (1 хв.)**

Привітання з учнями та гостями, перевірка присутніх перевірка готовності учнів до уроку

#### **ІІ. Мотиваційна частина уроку. Постановка проблеми (4 хв.)**

Вчитель: Сьогодні у нас з вами незвичний урок-змагання. Протягом уроку ми зробимо багато цікавих зупинок, де і перевіримо ваші знання. До яких островів ми будемо причалювати можна побачити на карті, яка розміщена на віртуальній дошці.

Робота з віртуальною дошкою

[http://linoit.com/users/janna968/canvases/%D0%92%D0%B8%D0%](http://linoit.com/users/janna968/canvases/%D0%92%D0%B8%D0%BA%D0%BE%D0%BD%D0%B0%D0%BD%D0%BD%D1%8F%20%D0%BE%D0%B1%D1%87%D0%B8%D1%81%D0%BB%D0%B5%D0%BD%D1%8C) [BA%D0%BE%D0%BD%D0%B0%D0%BD%D0%BD%D1%8F%20%D0](http://linoit.com/users/janna968/canvases/%D0%92%D0%B8%D0%BA%D0%BE%D0%BD%D0%B0%D0%BD%D0%BD%D1%8F%20%D0%BE%D0%B1%D1%87%D0%B8%D1%81%D0%BB%D0%B5%D0%BD%D1%8C) [%BE%D0%B1%D1%87%D0%B8%D1%81%D0%BB%D0%B5%D0%B](http://linoit.com/users/janna968/canvases/%D0%92%D0%B8%D0%BA%D0%BE%D0%BD%D0%B0%D0%BD%D0%BD%D1%8F%20%D0%BE%D0%B1%D1%87%D0%B8%D1%81%D0%BB%D0%B5%D0%BD%D1%8C) [D%D1%8C](http://linoit.com/users/janna968/canvases/%D0%92%D0%B8%D0%BA%D0%BE%D0%BD%D0%B0%D0%BD%D0%BD%D1%8F%20%D0%BE%D0%B1%D1%87%D0%B8%D1%81%D0%BB%D0%B5%D0%BD%D1%8C) (рис.1)

Об'єднаймось у дві команди та виберіть у кожній команді капітана та придумайте назву вашої команди.

#### **Пояснення умов змагання**

За кожну правильну відповідь, правильно зроблене практичне завдання ви наближатиметеся на 1 крок ближче до перемоги. А нагородою вам за це стане, добра оцінка. Щоб було краще видно ваші результати, на табло, яке знаходиться на дошці за кожну правильну відповідь, правильно зроблене завдання ви будете отримувати золоті монети, а неправильну відповідь чорну мітку. Кожна золота монета – це один бал, а чорна мітка – з суми балів віднімається один бал.

Перш ніж почати урок давайте дізнаємось його тему. Для цього давайте пригадаємо, що ми вже знаємо про електронні таблиці. За допомогою онлайн-сервісу LearningAps пригадаймо основні поняття та правила роботи з табличним процесором.<br>В ВИКОНАННЯ ОБЧИСЛЕНЬ У ТАбличному

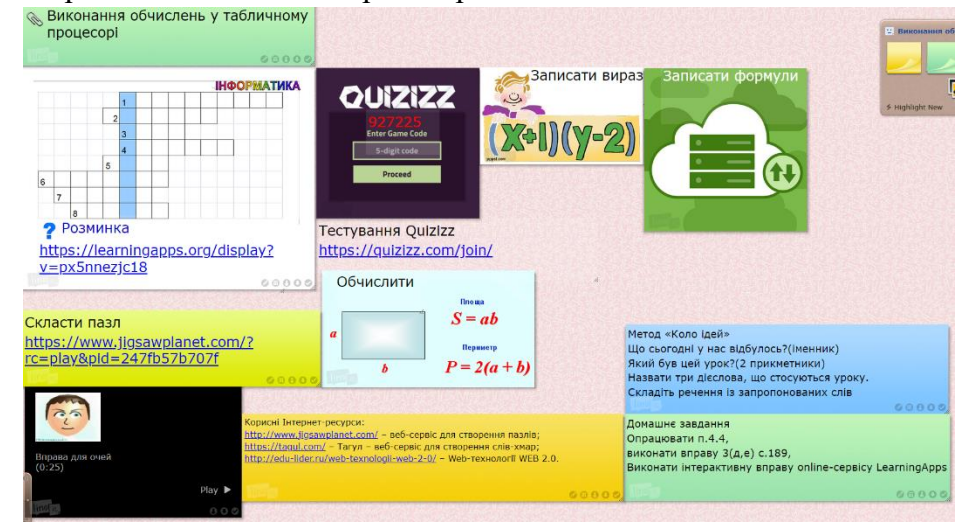

Рис. 1. Вигляд віртуальної дошки

# **І тур «Завдання – розминка» (кросворд)** (див.рис.2)

Кожна команда по черзі дає відповіді на запитання кросворду. <https://learningapps.org/display?v=px5nnezjc18>

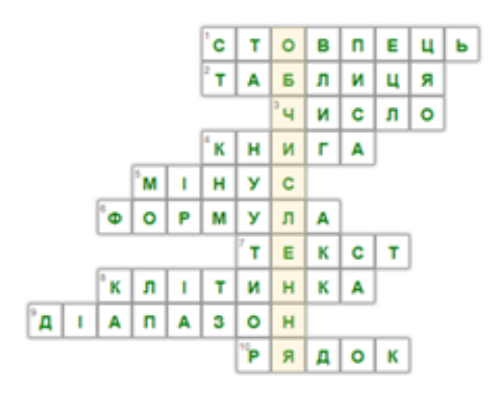

Рис. 2. Кросворд

1. Таблиця представляється у вигляді прямокутника з рядками та ...

2. Документ, що створюється в табличному процесорі називається?

3. У клітинках електронної таблиці може зберігатися …

4. Файл, створений в табличному називається …

5. Один з математичних знаків - …

6. Вираз, що може містити числові дані, адреси клітинок, функції та знаки арифметичних операцій

7. У клітинках електронної таблиці може зберігатися …

8. Електронна таблиця складається з … у вигляді сітки

9. Деяка сукупність клітинок називається …

10. Таблиця представляється у вигляді прямокутника з стовпцями і ...

# **ІІ тур «Іспит»**

Тестування учнів за допомогою Опитувальника Quizizz. <https://quizizz/join>

Кожна команда відповідає на запитання тесту.

Тест «Редагування та форматування в табличному процесорі»

- 1. Виберіть адресу виділеного діапазону:
	- A. B4:E7
	- B. B7:E4
	- C. B4;E7
	- D. B4:E4

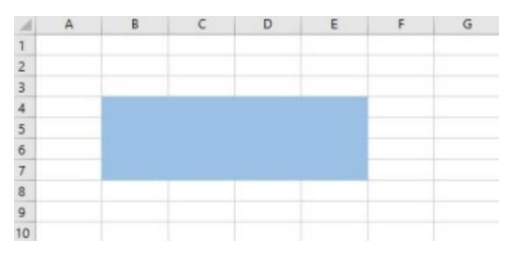

- 2. Вкажіть на заголовки рядків у вікні середовища табличного процесора:
	- A. 1
	- B. 2
	- C. 3
	- D. 4

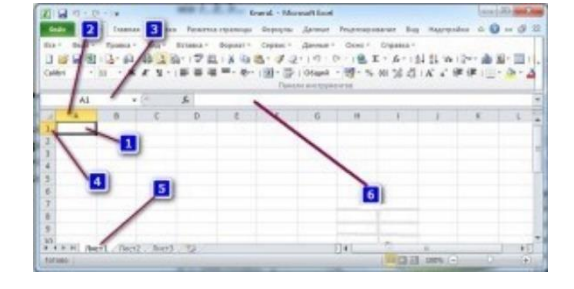

- 3. Вкажіть на заголовки стовпців у вікні середовища табличного процесора
	- A. 1
	- B. 2
	- C. 3
	- D. 4
- 4. Вкажіть на рядок формул у вікні середовища табличного процесора
	- A. 3
	- B. 4
	- C. 5
	- D. 6
- 5. Виберіть правильно записані адреси клітинок
	- A. Б7
- B. АВ4
- C. C3D5
- D. 67S

- A. 3
- B. 4
- C. 5
- D. 6

## **ІV. Актуалізація опорних знань і діяльності учнів**

У клітинки ЕТ можна вводити не лише конкретні значення (числові та текстові дані), а й формули. За допомогою формул виконують обчислення з використанням значень, що розміщуються в інших клітинках таблиці.

Формула — це вираз, що може містити числові дані, адреси клітинок, функції та знаки арифметичних операцій.

Запис формули в середовищі табличного процесора завжди починається зі знака дорівнює (=) для того, щоб можна було відрізняти формули від даних.

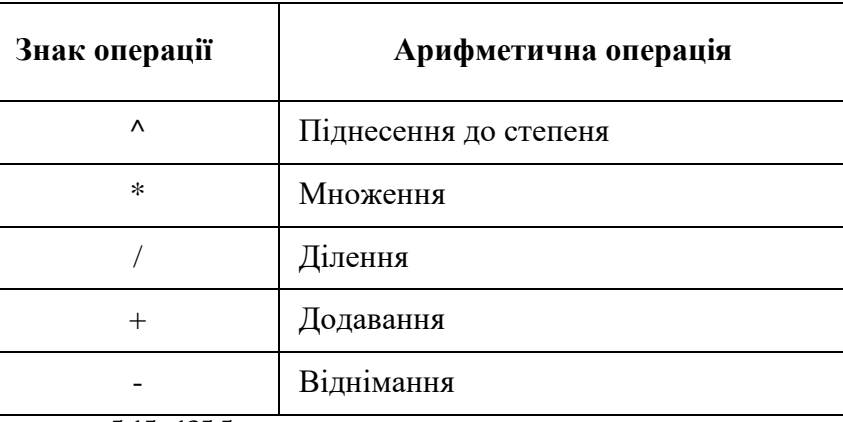

5∙15+135:5  $\frac{+133.5}{2^5}$  + 1024:16 = =(5\*15+135/5)/(2^5)+1024/16

# **ІІІ тур «Практикум»**

Одна команда виконує завдання а, б, в, а інша – г, д, е.

**Завдання 1. Запишіть за правилами табличного процесора даний вираз:**

<sup>6.</sup> Вкажи на поле імені у вікні середовища табличного процесора

A) 72-(15·(-5)+23):7; (biqinobig. = 72-(15\*(-5)+23)/7 = 79,42857143)  
\nB) -55+12<sup>3</sup> +(-4)<sup>5</sup>:22; (biqinobig. = -55+12<sup>3</sup> +(-4)<sup>5</sup>/22 = 1626,454545)  
\nB) 23,5+(-6,2)<sup>3</sup>+45·(-3); (biqinobig. = 23,5+(-6,2)<sup>3</sup>+45\*(-3) = -349,828)  
\n
$$
\Gamma
$$
) 34+(7,2)<sup>2</sup>-44·2,2; (biqinobig. = 34+7,2<sup>3</sup>2-44\*2,2 = -10,96)  
\n $\Pi$ ) (-4,17)<sup>3</sup>·(-12,1)+5,76; (biqinobig. = (-4,17)<sup>3</sup>\*(-12,1)+5,76 =  
\n883,1517273)  
\nE) -12,33-4,24<sup>3</sup>·(-32,55)+1,1; (biqinobig. = -12,33-4,24<sup>3</sup>\*-32,55+1,1=2469,894531).

# **Завдання 2. Запишіть математичний вираз використовуючи дужки:**

A) 
$$
\frac{30-10}{4-2}
$$
; (biqinoiq. = (30-10)/(4-2) = 10)  
\nB)  $\frac{15+2*15}{6+3}$ ; (biqinoiq. = (15+2\*15)/(6+3) = 5)  
\nB)  $\frac{34-2^2}{9-6}$ ; (biqinoiq. = (34-2^2)/(9-6) = 10)  
\nC)  $\frac{26+20}{5+6*3}$ ; (biqinoiq. = (26+20)/(5+6\*3) = 2)  
\nA)  $\frac{-25+5}{2+2^2}$ ; (biqinoiq. = (-25+5)/(2+2^3) = -2)  
\nE)  $\frac{36}{3+2*3} + \frac{30-22}{4-2}$ ; (biqinoiq. = 36/(3+2\*3)+(30-22)/(4-2) = 8)

### **IV тур «Знайди відповідь»**

Представник з кожної команди вибирає по два варіанти.

**Завдання 3. Обчислити значення виразів, поданих у вигляді ланцюжків. Формули вводити в порожні клітинки, виділені кольором.**

Варіант 1.

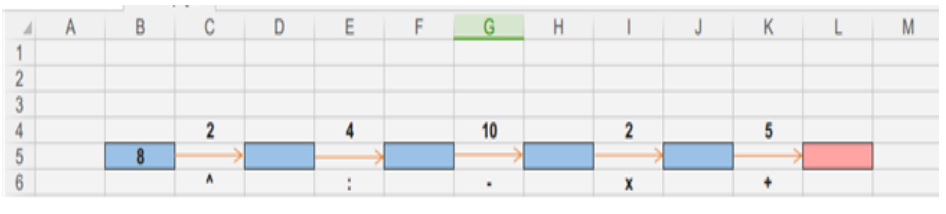

Відповідь: 17 Варіант 2.

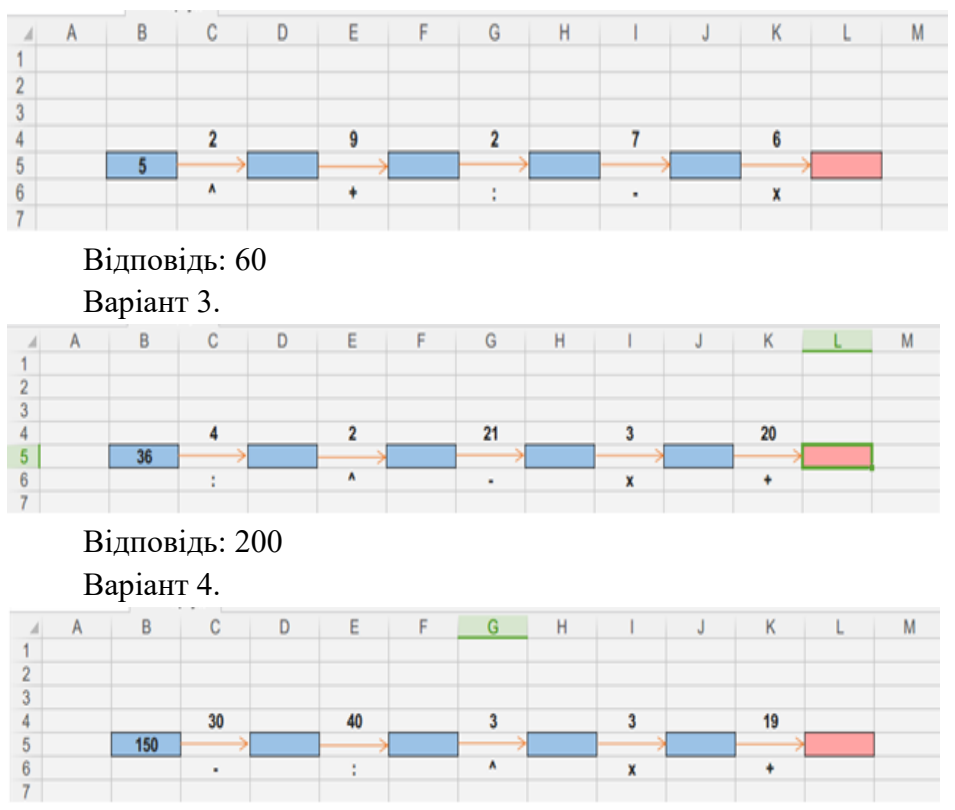

Відповідь: 100

# **V тур «Склади пазл»**

Представники команд складають пазли. Хто швидше виконає завдання, той отримує бал.

Давайте дізнаємось яке завдання нам необхідно виконати: Скласти пазл в online-сервісі JigsawPlanet (рис.3) <https://www.jigsawplanet.com/?rc=play&pid=247fb57b707f>

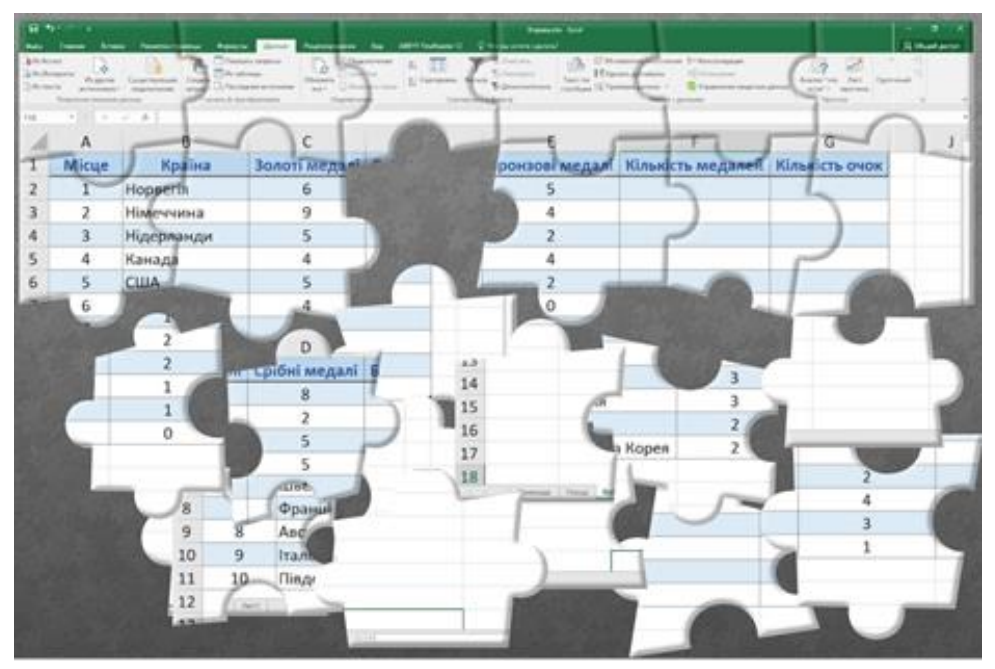

Рис.3. Вигляд сервісу пазлів JigsawPlanet

# **Фізкульхвилинка «Цифри» (3 хв.)**

Хід вправи: стоячи, за інструкціями вчителя виконуємо вправу: «Зараз ми будемо писати цифри у незвичний спосіб.

Цифру 1 «пишемо» носом (кажемо і виконуємо),

- цифру 2 підборіддям,
- цифру 3 правим плечем,
- цифру 4 лівим плечем,
- цифру 5 «пишемо» правим ліктем,
- цифру 6 лівим ліктем,
- цифру 7 правим коліном,
- цифру 8 лівим коліном,
- цифру 9 правою ногою,
- а десяточку «хвостиком».

Повторення правил безпечної поведінки за комп'ютером.

## **VI тур «Результати Зимової Олімпіади»**

Доповніть таблицю, в якій подано кількість отриманих медалей країнами учасниками олімпіади в Кореї. Обчисліть сумарну кількість медалей та кількість набраних очок, якщо за золоту медаль отримують 4 очка, срібну - 2 та бронзову - 1 очко.

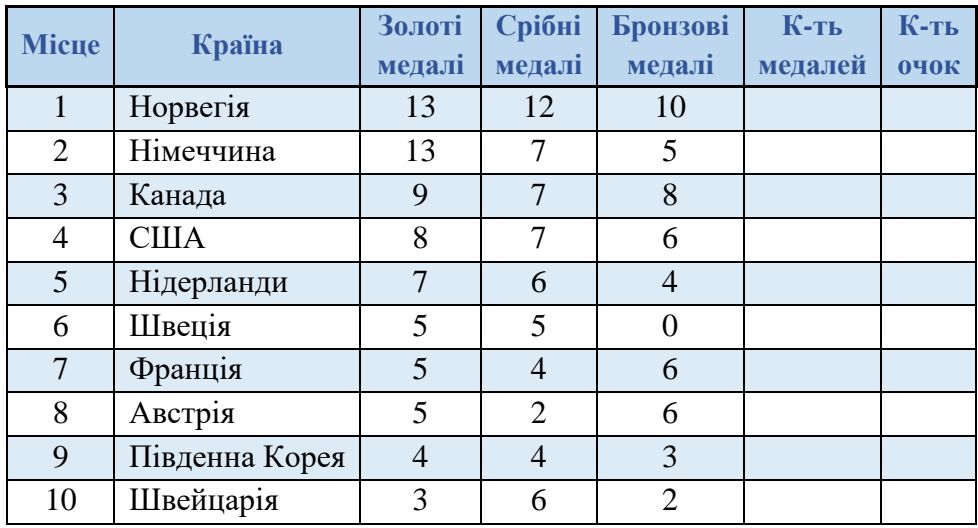

Підбиваємо результати змагання, виставляємо оцінки (оцінювання учнів по групах-командах).

Вчитель: Ми дізналися багато нового на уроці та, звичайно ж, вдосконалили свої знання. І переможцем в цьому змаганні стала команда …

#### **Домашнє завдання:**

 $-$ опрацювати п.4.4,

— виконати вправу  $3(a, e), c.189$ ,

— виконати інтерактивну вправу online-сервісу LearningApps параграф 4.4.,

#### **Корисні Інтернет-ресурси:**

<http://www.jigsawplanet.com/> – веб-сервіс для створення пазлів; <https://tagul.com/> - Тагул - веб-сервіс для створення слів-хмар;

<http://edu-lider.ru/web-texnologii-web-2-0/> – Web-технології WEB 2.0.

#### **Підсумки уроку. Метод «Коло ідей»**

Для підсумку нашої з вами роботи давайте використаємо наступне:

- Діти, назвіть, будь-ласка, один іменник. Наприклад, «Що сьогодні у нас відбулось?» *(Урок*)

До цього іменника назвіть два прикметники. Наприклад, «Який був цей урок?» (*Цікавий, повчальний*)

Назвати три дієслова, що стосуються уроку. (*Навчилися, зробили, допомогли*)

А тепер, будь ласка, складіть речення із запропонованих слів.

Сьогодні в нас відбувся ……….., …….. урок, на якому ми навчилися ….., зробили ……., допомогли товаришам.

Я сподіваюсь, що ці знання і навички вам знадобляться у майбутньому. Я дякую вам за наш урок і ще раз бажаю успіху. До побачення!